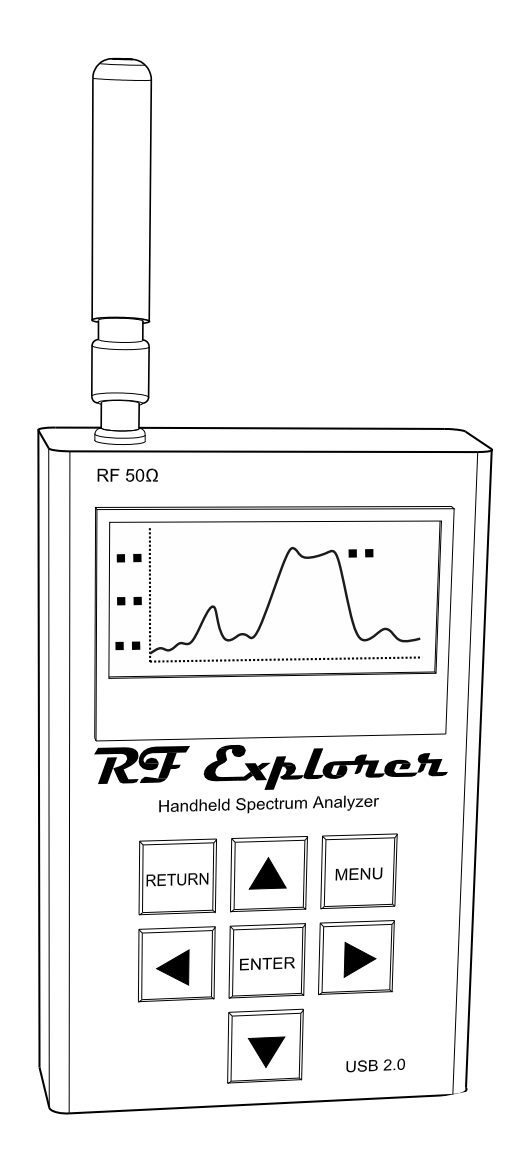

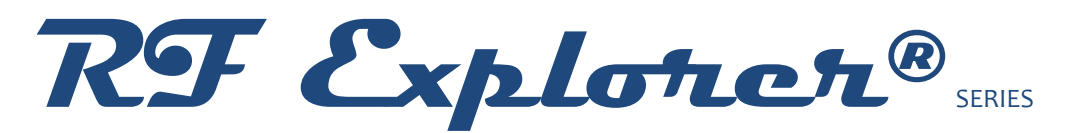

#### **Spectrum Analyzer Standard Firmware Version 1.34**

#### **Cumulative Release Notes**

RF Explorer is an affordable Handheld Spectrum Analyzer with a growing list of features.

*This little powerful unit is the tool you need* 

*to reduce the implementation time and cost* 

*of your next wireless project.*

This Release Notes document is complementary to the RF Explorer User Manual, [available online.](http://www.rf-explorer.com/download)

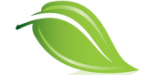

Please consider the environment before printing this document.

### **Firmware Upgrade Instructions**

### --------- DO NOT USE THIS FIRMWARE IN A SIGNAL GENERATOR ---------

To upload this firmware, you must use the Uploader tool included in this software package. Firmware upgrade is a safe, simple process that can be repeated many times if something goes wrong. You can update firmware using Windows, Linux or MacOS X operating systems.

For more details on how to upload firmware into your device, please visit online guide:

#### [www.rf-explorer.com/upgrade](http://www.rf-explorer.com/upgrade)

### **License and registration**

This firmware upgrade tool requires registration and internet connection.

You must provide a valid registration email to receive an activation code for your computer. If you do not receive a valid email, check your spam folder. Privacy policy is available online at [www.rf](http://www.rf-explorer.com/privacy)[explorer.com/privacy](http://www.rf-explorer.com/privacy)

#### **Backup your presets**

If your device has stored Presets please use the Preset Tool to save them to a computer, and restore them after the upgrade in case any preset is lost.

For more details visit:<http://www.rf-explorer.com/preset>

#### **Firmware upgrade S/N troubleshooting**

The S/N upgrade is a required step for units coming from older firmware versions (prior to  $v1.12$ ) which had no visible Serial Number on screen. This is completed automatically and has been tested in thousands of units with success, but some may not complete correctly in first try.

Note: If the unit completes upgrade and remains on screen with "S/N Init..." message, please wait a few seconds to complete the upgrade.

If S/N upgrade fails for any reason to complete this step in the first try, please repeat the upgrade process once again.

Check in the CONFIG MENU of the RF Explorer device it is configured for 500Kbps or 2400bps same as you select in Firmware Update tool.

If fails after a couple of attempts, then please contact us at support@rf-explorer.com and provide us with:

- File RFExplorer\_Uploader.log available in the <My Documents> folder of your computer.
- Operating System version and confirmation you are connecting directly to USB port on your computer, not an intermediate USB hub.

If the problem persist, you can overcome this step by pressing ENTER when a small message shows up with <Press ENTER to Stop> next to "S/N Init..." on screen.

Release date: CEST November 02, 2022

This is a maintenance release

Release date: CEST April 13, 2021

Fixes:

 A correction in battery configuration calculation in the Battery screen. Before this fix, the battery screen may produce a device restart in certain misconfiguration cases.

Release date: CEST January 28, 2021

Fixes:

An updated battery calibration code to increase accuracy on low battery conditions.

Release date: CEST June 25, 2020

### **Enhancements:**

- WiFi for 5GHz band now offers all channels.
	- o To see them on the LCD screen, use the LEFT-RIGHT buttons to iterate through the different channels, it will show 13 channels at a time from a total of 28 available channels.
	- o To see them on a computer, use latest versions of RF Explorer Touch and RF Explorer for Windows

Release date: CEST April 5, 2019

### **Enhancements:**

- Tracking SNA speed improved, in most scenarios the tracking is now 300% faster than in previous version. The faster speed is a great improvement to get a closer to real-time tracking SNA response.
- Improved battery level charge and calibration algorithm
- Internal USB communication buffer is now reset when using RETURN button in the Spectrum Analyzer screen. If the unit becomes unresponsive when connected to a computer, you can try using the RETURN button rather than disconnect/reconnect step.

Release date: CET May 8, 2018

### **Enhancements:**

- Enabled PRESET menu, including compatibility with RF Explorer Preset Manager see description below. This is only enabled on models with Expansion board attached – you can add an expansion board to your RF Explorer if required.
- Fixed problem where large OffsetDB value could distort Top/Bottom dBm readings on device screen.
- Fixed problem where Frequency Menu could incorrectly locate cursor in certain models.
- Fixed problem where Start/Stop frequency could go out of range in certain models

### **Using PRESET**

A new menu is available with PRESET functionality.

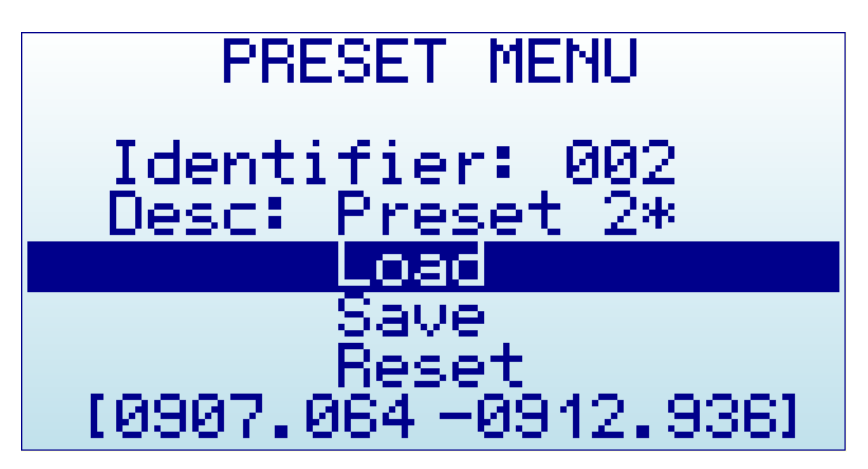

- **Identifier**: Numerical index of the preset valid from 1-30
- **Description**: Descriptive text up to 12 characters long. An asterisk at the end is automatically added when the preset has actually some data stored. This description cannot be changed in the device, but RF Explorer Preset Manager application can do that from a Windows computer. More details in next page.
- Load: Action option to load stored preset values into current configuration, the menu screen is automatically closed
- **Save**: Action option to save current configuration into the selected preset this option cannot be undone, care should be taken to not overwrite another valid preset
- **Reset**: Action option to remove all values from selected preset and reset to unused state this option cannot be undone, care should be taken to not reset a valid preset
- **Frequency range**: when an active preset with data stored is selected, the last line of the screen shows the Start/Stop frequency range of the preset, to help on determining the specific preset configuration before using it. This line will be blank when an empty preset is selected.

Important: This menu has a very convenient shortcut: by clicking ENTER button on *Desc:* line, the menu will iteratively switch over the different presets with actual data stored, ignoring the

unconfigured blank ones. This shortcut is faster than manually changing Identifier numbers one by one when you are looking to load a preset.

### **Using RF Explorer Preset Manager**

This is an included convenient tool to easily create and edit Presets from a Windows computer. It also includes the ability to define custom Description text for each preset.

Presets can be uploaded to / downloaded from the RF Explorer device using USB standard connection.

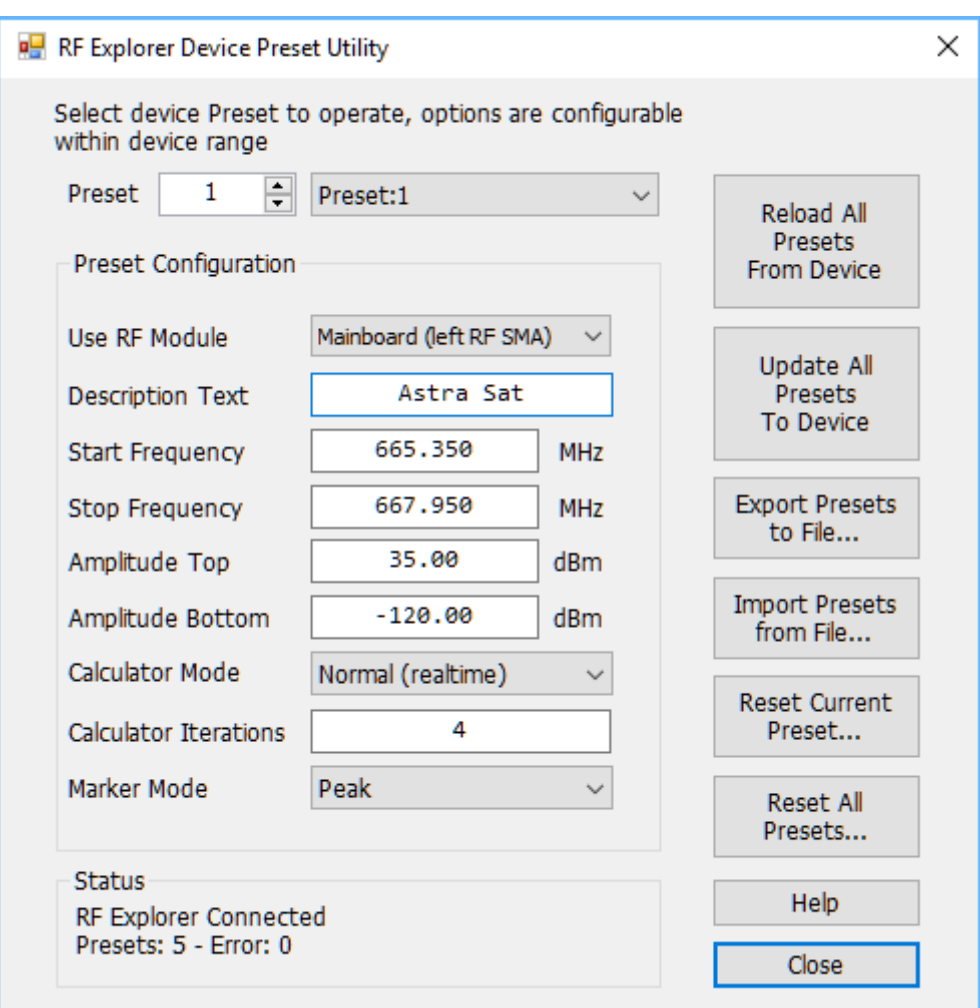

For more details please visit online help:<http://www.rf-explorer.com/preset>

### Release date: CET Sep 20, 2017

### Fixes:

- Fixed problems when connecting to WiFi analyzer mode in RF Explorer for Windows.
- Internal sweep data points are correctly processed as 112 points by default. Before this fix, some interface functions may incorrectly report 112 sweep steps which would lead to 113 points which is incorrect. All functions are now adjusted for 112 points / 111 steps.

Release date: CET June 19, 2017

Fixes:

- Resolved a problem where WiFi Analyzer in 2.4GHz may show incorrect channel numbers.
- Fixed a cursor position issue in FREQUENCY MENU affecting WSUB1G module (240-960MHz) while editing values.

Release date: CET March 10, 2017

Fixes:

 Resolved a problem where certain frequency setup combinations may lead to stability problems in SNA Tracking with RF Explorer Spectrum Analyzer.

### Release date: CET Feb 27, 2017

### Enhancements:

- Added dedicated charge and calibration Battery screen
- Enabled ASK/OOK Sniffer capabilities. This feature is only available from the RF Explorer for Windows application. Please check [www.rf-explorer.com/sniffer](http://www.rf-explorer.com/sniffer) for more details.
- Added an improvement to DSP algorithm for WSUB1G and 3G modules, it now correctly removes the potential spurs in some units at 30MHz multiple frequencies (leakage from LO crystal). With this fix, using DSP:Auto and DSP:Filter correctly removes these spurs if present.
- Improved RBW automatic filter selection, it has additional finer grade filter options to adjust better on some boundary conditions.
- Internal code refactoring to make room for additional capabilities coming un next releases
- Improved OPERATIONAL MODE menu to only show options relevant to the RF Explorer model, to avoid confusion. In earlier versions, all options (such as RF Generator or WiFi Analyzer) would be listed even if not available.

#### Fixes:

• Added code to ignore keypress when the unit is in Tracking SNA, Sniffer or Calibration mode. Before this fix, an accidental key press may stop the current workflow with unknown results.

Release date: CET July 8<sup>th</sup>, 2016

This is recommended release for all users of RF Explorer Spectrum Analyzer.

Fixes:

• Added dynamic support for automatic data cache in MaxHold mode. With this new feature, the MaxHold cache will refresh after a number of sweeps defined in Iterations parameter in ATTENUATOR MENU. Using this feature is convenient to prioritize fast signal capture (Iterations:16) or clean spur free capture for constant signals (Iterations:1)

### **Version 1.12B32**

### Release date: CET June 3rd, 2016

This is recommended release for all users of RF Explorer Spectrum Analyzer.

#### Enhancements:

Added support for Wifi Channels in 5GHz band:

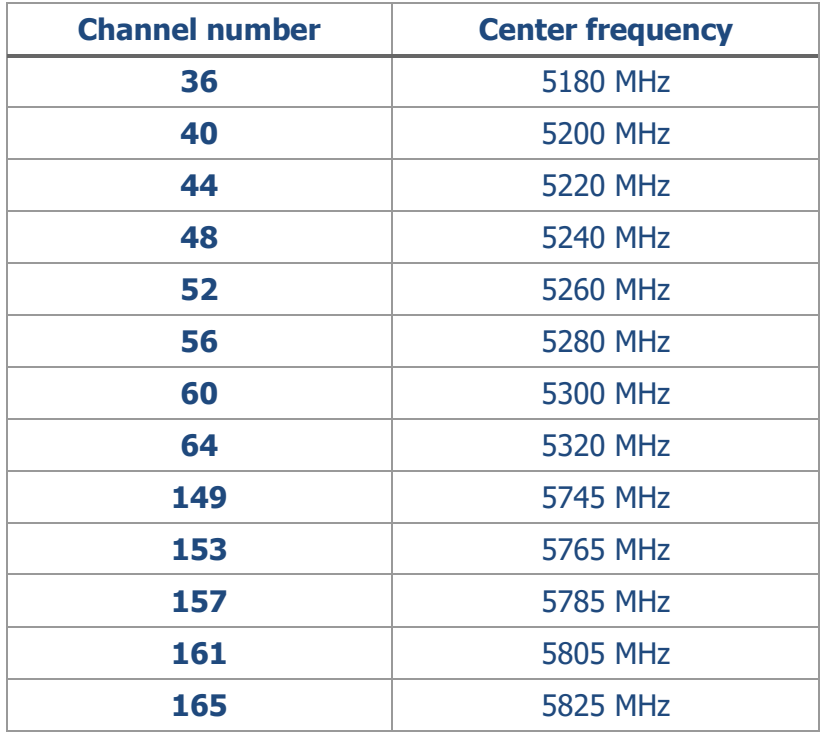

- Support firmware upgrade in MacOS X and Linux using Mono libraries.
- Included protocol support for external calibration data
- Added support for RFEMWSUB3G internal calibration table details on how to use this will come in future RF Explorer for Windows release
- Added option to overcome "S/N Init" screen with a ENTER key press if does not complete for any reason (see troubleshooting at the end of this note).
- Unified firmware with support for all RF Explorer Spectrum Analyzer models, pending final test for release
- Support for 300MHz span in RF Explorer 6G and 600MHz span in RF Explorer 6G Combo.

#### Fixes:

- Resolved a problem with RF module switch power. Before this fix, the Combo units with two modules may not always power off the unused module correctly, leading to higher power consumption and RF false readings.
- Resolved a problem with WiFi Analyzer in 5GHz, when returning to Spectrum Analyzer mode may keep "Re-calibrating" on screen hang.
- Resolved a problem where upgrades from older firmware versions than v1.10 may misconfigure the device model.
- Fixed amplitude connection refresh from Windows application to device. Before this fix was in place, amplitude top/bottom change from RF Explorer for Windows application was ignored by the device.
- Added extra delay to try to resolve lock frequency issues in user reported 6G unit
- Fix for certain WSUB3G calibration tables not working properly after upgrade
- Workaround for internal tolerance failure found in certain FLASH memory chips
- Fixes a screen lock problem sometimes in Analyzer mode when the Top dBm setting is very low and a high peak signal is detected
- Allow first digit of span to be edited
- Power on unit with RETURN button pressed will enable the main board module
- Added extra reset time for internal mixer in order to improve clean startup and avoid reported tuning issues
- Added asterisk (\*) symbol on Spectrum Analyzer screen as an signal if tuning issues are being detected by the unit
- Added check for RF Generator screen in 6G units to make sure it is not made available

This is stable and robust release, but still tagged as beta due to some ongoing development not yet made available. In a future final GA release you will get:

- Wifi Analyzer mode for 5GHz band (supported by 6G, 6G Combo and Wifi Combo units).
- Better noise floor flatness in 3G and 6G modules using a newly defined internal mixer frequency plan

# **License and Copyright**

RF Explorer is a registered trademark in EU, USA, China and other countries.

All rights, including copyright, patent related to the firmware, software, text, layout, graphics, video and audio material and artwork related to this firmware are owned or controlled by Nuri Ariel Rocholl Gullon (the "Right Owner") unless otherwise stated. Any unauthorized usage of these software, firmware, text, layout, graphics, video and audio shall deem violation of Right Owner's rights (Downloading activities by RF Explorer product users are hereby excluded).

The Firmware is licensed free for authorized persons including authorized suppliers, manufacturers, end-users etc., not sold. Unless applicable law gives you more rights despite this limitation, you may use the Firmware only as expressly permitted in this Statement. In doing so, you must comply with and not work around any technical limitations in the Firmware that only allow you to use them in certain ways or that limit what features are enabled.

Except as expressly authorized otherwise in this Statement you may **not** and agree **not** to:

- 1. **Reverse Engineering.** reverse engineer, decompile or disassemble the Firmware, or attempt to do so, except and only to the extent that the foregoing is: (i) permitted by applicable law; (ii) permitted by licensing terms governing the use of the opensource components that may be included with the Firmware; or (iii)authorized by Right Owner;
- 2. **Third Party Access.** publish, copy, rent, lease, or lend the Firmware;
- 3. **Legal Compliance.** access or use the Firmware in any way that is prohibited by applicable law, regulation, or governmental order or decree or that violates any rights of others;
- 4. **Technical Restrictions.** work around any technical restrictions or limitations in the Firmware; or
- 5. **Harmful Use.** When using Internet-based features of the Firmware, use those features in any way that could interfere with anyone else's use of them, or try to gain access to or use any service, data, account, or network, in an unauthorized manner.
- 6. **Modify the Device.** Modify the Firmware, the Apps or the chip on the Device on which they are running.

# **Disclaimer**

This firmware is copyrighted by (C) Ariel Rocholl, 2010-2022.

For more info on RF Explorer, please visit [www.rf-explorer.com](http://www.rf-explorer.com/)

For instructions to upload this new firmware in your RF Explorer unit, please visit online documentation at [www.rf-explorer.com/upgrade](http://www.rf-explorer.com/upgrade) .

Some of these new features documented below may not be available in the user manual until a final release is published. For questions, please go to RF Explorer forum at [www.rf](http://www.rf-explorer.com/forum)[explorer.com/forum](http://www.rf-explorer.com/forum) .

Some of these notes may refer to beta versions. They have been thoroughly tested, but they may not pass all formal review and regression test of a final version. You should not install a beta firmware if you are not comfortable with occasional bugs or risk of losing data.

Final release versions pass a full set of test cases and formal review process to minimize the risk of any issue.

You agree that the firmware is provided as-is, without warranty of any kind (either express or implied). Accordingly, we make no warranties, representations or guarantees, either express or implied, and disclaims all such warranties, representations or guarantees, including, without limitation, the implied warranties of merchantability and fitness for any particular purpose, as to: (a) the functionality or non-infringement of program, any modification, a combined work or an aggregate work; or (b) the results of any project undertaken using the program, any modification, a combined work or an aggregate work. In no event shall the contributors be liable for any direct, indirect, incidental, special, exemplary, consequential or any other damages (including, but not limited to, procurement of substitute goods or services; loss of use, data, or profits; or business interruption) however caused and on any theory of liability, whether in contract, strict liability, or tort (including negligence or otherwise) arising in any way out of the use of the program, even if advised of the possibility of such damages. You hereby waive any claims for damages of any kind against contributors which may result from your use of the firmware.